# SSTIGMA

# **Performing Synthesizer**

Version 1.2

© 2017-2020 by Björn Arlt <a href="http://www.fullbucket.de/music">http://www.fullbucket.de/music</a>

Presets and Beta Testing by kraftraum <a href="https://soundcloud.com/kraftraum">https://soundcloud.com/kraftraum</a>

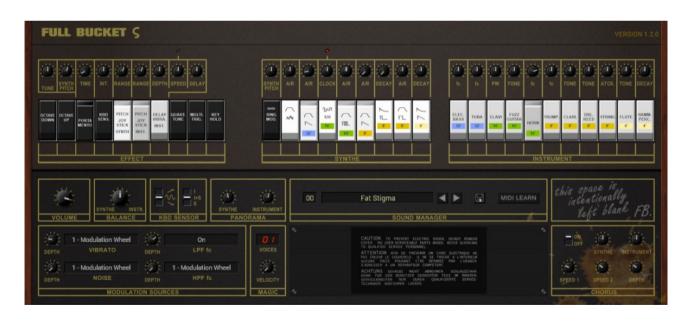

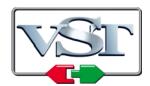

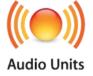

VST is a trademark of Steinberg Media Technologies GmbH *Windows* is a registered trademark of Microsoft Corporation The Audio Units logo is a trademark of Apple Computer, Inc.

# **Table of Contents**

| Introduction                                | 3   |
|---------------------------------------------|-----|
| Changes in Version 1.2                      |     |
| The Stigma Of The Sigma                     | 3   |
| The Truth About The Sigma                   |     |
| From The Sigma To The Stigma                | 5   |
| Acknowledgments                             |     |
| The Instrument Section                      | 7   |
| The Synthe Section                          | 8   |
| The Effects Section                         |     |
| The Control Section                         |     |
| Volume, Balance, and Panorama               |     |
| KBD (Keyboard) Sensor                       |     |
| From Joystick To Wheels: Modulation Sources |     |
| Magic                                       |     |
| The Sound Manager                           | 11  |
| MIDI Learn                                  | 11  |
| File Menu                                   |     |
| Chorus/Ensemble                             | 13  |
| The Preset Editor                           | .14 |
| The stigma.ini Configuration File           | .15 |
| MIDI Control Change Messages                | 15  |
| Preset Defaults                             | 15  |
| Parameters                                  | .16 |
| Instrument Section                          | 16  |
| Synthe Section                              |     |
| Effects Section                             |     |
| Chorus/Ensemble                             |     |
| Control Section                             | _   |
| Preset Editor                               |     |
| Frequently Asked Questions                  | .20 |

#### **Introduction**

The *Stigma* is a software synthesizer plug-in for Microsoft Windows (VST) and Apple macOS (VST/AU) simulating the KORG® *Sigma KP-30 Performing Synthesizer* from 1979. It is written in native C++ code for high performance and low CPU consumption. The main features are:

- Nineteen Presets with individual filters, envelopes, and amplifiers
- Two band-limited oscillators with four footages (32', 16', 8', 4')
- *Synthe* preset section:
  - o Eight presets including Noise
  - Individual lowpass and global highpass filters
  - Ring modulator
- Instrument preset section:
  - Eleven presets
  - Delayed Vibrato effect
- Effect section:
  - o Portamento, Quarter Tone, Keyboard Sensor (aftertouch) and more
- Tweaks (not to be found in the original Sigma):
  - Up to 64 voices polyphony with Velocity
  - Preset editor
  - Chorus/Ensemble section
- Double precision audio processing
- All parameters can be controlled by MIDI controllers
- Plug-in supports Windows (32 bit and 64 bit) and macOS (64 bit)

#### **Changes in Version 1.2**

The changes since version 1.1 do not seem to be very impressive:

- Resizable plug-in window
- Added "MIDI Thru" and "Ignore Program Change" options

However, under the hood *Stigma* was ported to the new **iPlug2** framework maintained by **Oli Larkin and the iPlug2 team**. Big thanks, guys!!! Without your work it would not have been possible to create a resizable *Stigma* user interface.

To resize the plug-in you just grab the yellow triangle at the bottom right of the *Stigma* window and drag it. You can save the current window size using the menu entry "Save Window Size" in the *File Menu*.

### The Stigma Of The Sigma

Once upon a time I promised myself not to create a simulation of an existing piece of hardware that I do not own by myself. Well, as you can see, I broke my promise again: I never owned a Sigma nor is it very likely that I ever will. Hey, sounds like the introduction to my Nabla string synthesizer! ;-)

In 1979, KORG presented the Sigma KP-30 "Performing Synthesizer". This monophonic instrument did not sell by far as good as its famous sibling, the MS-20, and the main reason was that it was a Preset Synthesizer. Now "preset" here meant

something *slightly* different than today's incarnation of this concept: You could not change a bit of the preset settings, it was all carved in stone... sorry, electronics... and there were only 19 (!) presets in total.

The engineers of KORG were well aware of this stigma, and so they added *one* tweakable parameter for each preset plus the option to additively select all 19 presets in every possible combination<sup>1</sup> plus the option to Ring-modulate the 8 *Synthe* presets with the 11 *Instrument* presets.

Having presets is very important if you need to switch instantaneously between two sounds, and so the *Sigma* was the right instrument for many live musicians. But is it a *real* synthesizer or just a *boosted* organ? At least for the hardcore synthesists of the good old analog days the topic was settled... well, look, the *Sigma* has Rocker switches! :-P

#### The Truth About The Sigma

Let's forget all this snobbery and get back to the hard facts: The *Sigma* contains two voltage controlled oscillators (VCOs) that are able to generate sawtooth waves at four different octaves simultaneously (32', 16', 8', and 4'). The first VCO solely feeds the *Instrument* preset section while the second VCOs is used for the *Synthe* section.

A "preset" of the Sigma is in fact a full electronic circuitry that processes the output of a VCO at a certain footage. Take the preset "8' Saw" of the Synthe (sorry, it is really called like that) section: The input is taken from the 8' sawtooth wave of the second VCO (for some other presets the sawtooth wave is shaped into a pulse wave), filtered by a 2-pole lowpass filter (built around the famous K35 chip known from the PS series and early versions of the MS-10/20), and shaped by an envelope generator (both cutoff frequency and amplitude). This is the standard subtractive synthesizer architecture! And there are 19 of these (although not all identical nor all equipped with the K35)! Wow!

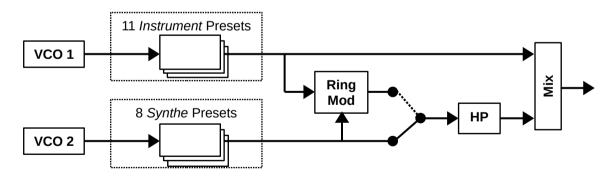

Architecture of one voice of the Stigma

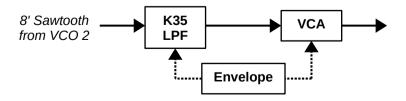

1 Hence the adverted "524287 different tone color variations":  $2^{19} = 524288$ . Minus 1 for the combination when no preset at all is activated. I <3 marketing.

Typical Preset architecture (here the preset "8' Saw" in the *Synthe* section)

Now if you study the schematics of the *Sigma* you will see that the KORG engineers again did a great job in building clever circuitry with a minimum amount of hardware. In fact the characteristics of the presets are almost completely hard-wired, and altering the parameters of a preset sound would result in exchanging whole parts of the electronics (with a few exceptions). So is the statement that the *Sigma* contains 19 synthesizers in one box true or false?

Definitely true is the fact that there are twelve K35 chips: Eight are built into the eight *Synthe* presets and the rest into four of the *Instrument* presets. Finally, a Ring modulator fed with the outputs of the *Synthe* and *Instrument* sections and followed by a highpass filter (indeed...) can be set to replace the original *Synthe* signal.

Apart from this unconventional architecture, the *Sigma* added some great performance options: Two joysticks to control Pitch Bend/Vibrato and the *Synthe* section's lowpass/highpass filters plus *Keyboard Sensor* (today known as *Aftertouch*) used for pitch modulation, too. There are even more features to be found in the *Effects* section like *Portamento*, *Delayed Vibrato*, *Multiple Trigger*, and *Quarter Tone*. The latter is unique to the *Sigma*: When activated, playing notes *legato* will not result in *chromatic* but in *quarter tone* steps. Rumor says that because of this effect the *Sigma* got rather popular in the Mediterranean and especially the Greek region... ©

#### From The Sigma To The Stigma

It took some time until I convinced myself to create a *Sigma* clone. Concept-wise the *Sigma* is fully in line with everything I love – off-mainstream, unconventional architecture, clever design. But does it make sense to recreate a *Preset* synthesizer? Obviously maybe, and with the *Stigma* I went some new ways:

- First of all the Stigma is optionally polyphonic. For good reasons I did not add polyphony to the Mono/Fury but with the Stigma I think it has a real benefit.
- Second, Velocity is optionally available.
- Third, more sources are available for modulation purposes. For example you
  can now modulate the lowpass filters of the Synthe section by the Vibrato LFO
  (some users have successfully modified their original Sigma this way) or any
  MIDI CC.
- Fourth, an optional Chorus/Ensemble effect is on board.
- But most important I decided that one should have the possibility to edit the 19 hard-wired presets themselves. Theoretically, this could be done with the Sigma by exchanging wires, resistors, and capacitors (nah, not really...) but with a plug-in this would be easy! Of course the extent of editing should be limited to what would be technically feasible with the original.

To sum it up: The *Stigma* simulates the *Sigma* but it can be tweaked to do more.

#### **Acknowledgments**

**kraftraum** (<a href="https://soundcloud.com/kraftraum">https://soundcloud.com/kraftraum</a>) has designed 40 of the default patches (#23 "BAS Dub" till #62 "STR String Dark"), but even more I was able to win him for Beta Testing – thank you!!!

And at this point I would also like to say **Thank you!** to all the people who share their information about the *Sigma* via the Internet, especially **Richard Atkinson** and **Lluis Garriga** aka **LOPTUS** for their great demo videos. Furthermore a **BIG THANKS** to **Tim Stinchcombe** and **Will Pirkle** for their in-depth analysis of the K35 filter chip. Last not least another THANK YOU! to the KVR Audio community and to the KORG engineers.

No, I am not affiliated with KORG in what relation ever except that I always find myself entangled with their instruments.  $\ \ \, \odot$ 

#### The Instrument Section

The *Instrument* section contains 11 presets that can be individually activated by their associated Rocker switches. Each preset has one additional knob that controls one main parameter of the sound. The sources for all *Instrument* presets are the respective footages of VCO 1.

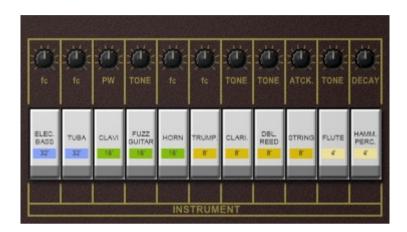

Do I have to mention that the sounds of the presets only remotely resemble the instruments denoted by the preset names? Remember that there a no samples etc. within the *Sigma/Stigma...* 

| Preset                 | <b>Base Waveform</b> | Parameter Control               |
|------------------------|----------------------|---------------------------------|
| 32' Electric Bass      | 32' Sawtooth         | Cutoff frequency of K35 lowpass |
| 32' Tuba               | 32' Sawtooth         | Cutoff frequency of K35 lowpass |
| 16' Clavi              | 16' Pulse            | Pulse Width                     |
| 16' Fuzz Guitar        | 16' PWM by Env       | Tone (Low / High mix)           |
| 16' Horn               | 16' Sawtooth         | Cutoff frequency of K35 lowpass |
| 8' Trumpet             | 8' Sawtooth          | Cutoff frequency of K35 lowpass |
| 8' Clarinet            | 8' Pulse             | Tone (Low / High mix)           |
| 8' Double Reed         | 8' Pulse             | Tone (Low / High mix)           |
| 8' String              | 8' Sawtooth          | Attack time                     |
| 4' Flute               | 4' Sawtooth          | Tone (Low / High mix)           |
| 4' Hammered Percussion | 4' Sawtooth          | Decay + Release time            |

# The Synthe Section

The *Synthe* section contains 8 presets that can be individually activated by their associated Rocker switches. Each preset has one additional knob that controls one main parameter of the sound. The sources for all *Synthe* presets are the respective footages of VCO 2.

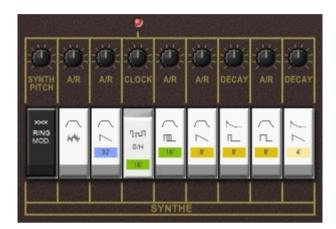

There is also an additional *Ring Modulator* switch that replaces the standard output of the *Synthe* section with the Ring-modulated signal of the *Synthe* and the *Instrument* sections. Note that in order to hear any sound when *Ring Mod* is on, at least one preset of both sections has to be activated.

Along with the *Ring Mod* switch comes a control for (de-)tuning the VCO 2 by  $\pm$  7 notes. This pitch control will only be active when *Ring Mod* is activated, too.

| Preset   | Base Waveform       | Parameter Control        |
|----------|---------------------|--------------------------|
| Ring Mod | Synthe ⊗ Instrument | Synthe (VCO 2) pitch     |
| Noise    | Noise               | Attack + Release time    |
| 32' Saw  | 32' Sawtooth        | Attack + Release time    |
| 16' S/H  | 16' Sawtooth        | Sample & Hold clock rate |
| 16' PWM  | 16' PWM by LFO      | Attack + Release time    |
| 8' Saw   | 8' Sawtooth         | Attack + Release time    |
| 8' Pulse | 8' Pulse            | Decay + Release time     |
| 8' Rect  | 8' Rectangle        | Attack + Release time    |
| 4' Saw   | 4' Sawtooth         | Decay + Release time     |

#### The Effects Section

The *Effects* section of the *Stigma* does not contain the kind of effects one would expect from a modern synthesizer (i.e. no Chorus, Flanger, Phaser, Delay, Reverb etc.) but some more basic features.

First there are the *Octave Down* and *Octave Up* switches that transpose the whole instrument by one octave up or down. If both switches are activated *Octave Up* wins. Above the two switches are controls for Master Tune and the individual tuning of VCO 2 ( $\pm$  7 notes). Next comes the *Portamento* Rocker switch with the corresponding *Time* knob; the *KBD Sensor* activates the Aftertouch functionality while the *Int.* knob controls the intensity of the effect. For more on this see section *KBD (Keyboard) Sensor*.

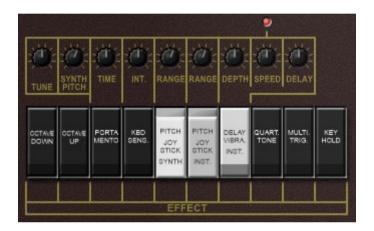

Pitch bending and modulation by *Vibrato* or *Noise* (see section *From Joystick To Wheels: Modulation Sources*) can be activated separately for the *Synthe* (VCO 2) and *Instrument* (VCO 1) sections via the *Pitch Joystick* switches; the *Range* knobs control the amount of the modulation effect respectively. The *Delay Vibrato* only applies to the *Instrument* section. Knobs are available for Vibrato depth, speed, and delay time.

Quarter Tone is a very unique effect that typically only works in monophonic mode. If it is activated and one plays *legato* notes, the generated note steps are not chromatic but quarter tones. This becomes even more funny when you stop playing *legato* and then press the same key again (since it will now produce the "correct" note).

Multiple Trigger does what one expects it to do (trigger the envelopes even in legato mode) and the same is true for Key Hold (hold the pressed keys indefinitely).

#### The Control Section

This section includes all the controls located left of the keyboard of the original *Sigma*: Volume and *KBD Sensor* settings as well as modulation sources (plus some more).

#### Volume, Balance, and Panorama

*Volume* sets the total volume of the *Stigma* while *Balance* controls the mix between the *Synthe* and *Instrument* section.

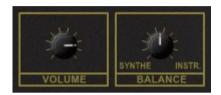

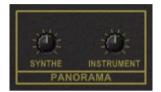

The original *Sigma* has no real stereo output but individual outputs for the *Synthe* and *Instrument* sections respectively. Instead I decided to provide two panorama controls for both sections as done with my *Nabla* synthesizer.

#### **KBD** (Keyboard) Sensor

Again a rather unique feature of the *Sigma*: Aftertouch! OK, the ARP *Pro Soloist*, the Teisco *S-100P*, and some others had it too, but it really was something unusual in 1979.

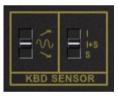

While the intensity of the effect is controlled in the *Effects* section (see above), the destination can be set to *Pitch Bend Up*, *Pitch Bend Down*, or *Vibrato*. Furthermore, one can activate it for the *Instrument* or the *Synthe* section alone or together.

#### From Joystick To Wheels: Modulation Sources

The original *Sigma* features two (!) *joysticks* for modulation purposes: The horizontal axis of the first joystick directly controls Pitch Bending while the vertical axis controls the amount of modulation of the Vibrato LFO (when pushing the joystick "up") or the *Noise* (when pulling the joystick "down"). In contrast, the horizontal axis of the second joystick is used to control the K35 lowpass filter cutoff frequencies of the eight presets in the *Synthe* section (and only those!) while the vertical axis sets the cutoff frequency of the highpass filter that follows the *Synthe* section.

However, joysticks are pretty out of fashion theses days (which is a pity) and to have two of them is pure luxury... thus, with the *Stigma* I had to go a different way to map the joysticks appropriately.

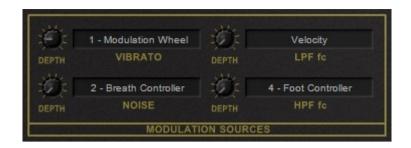

There are four modulation paths available for the *Stigma*: *Vibrato* (Joystick 1 Y axis up; controls the Vibrato modulation depth), *Noise* (Joystick 1 Y axis down; controls the Noise modulation depth), *LPF fc* (Joystick 2 X axis; controls the cutoff of the *Synthe* lowpass filters), and finally *HPF fc* (Joystick 2 Y axis; controls the cutoff of the *Synthe* highpass filter).

For each modulation path the modulation source can be selected from one of the 120 MIDI channel controllers, the output of the Vibrato LFO, the PWM LFO, the S/H LFO, Pitch Bend, or Channel Pressure (Aftertouch). Finally, *Velocity* is also available as a source for *LPF fc*.

#### **Magic**

Yes, there is some magic built into the *Stigma*: Polyphony and Velocity. Here you can select the maximum number of voices (1 to 64) plus the amount of effect the Velocity has on the volume of the voice played.

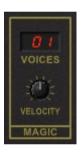

#### The Sound Manager

But the greatest magic is of course this: A way of storing programs or *patches* and even giving them names! To select one of the 64 patches just click on the program number or the previous/next arrow buttons, and edit its name by clicking in the text field.

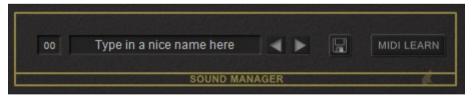

#### **MIDI Learn**

Every parameter of the *Stigma* can be controlled by one MIDI controller. If you want to change the assignment of MIDI controller (CC; *MIDI Control Change*) to *Stigma* parameter the *MIDI Learn* function comes in quite handy: Just click the *MIDI Learn* button on the Sound Manager panel (caption turns red) and wiggle both the MIDI controller and the parameter you want to assign (you can abort *MIDI Learn* by clicking the button again). If you want to unlearn the assignment, right-click the *MIDI Learn* button (the label now reads "UNLEARN") and activate it. Now wiggle the MIDI controller or the parameter that you want to unlearn. To save the controller assignments use "Save Configuration" in the *Options* menu (see next section).

#### File Menu

When clicking on the disk symbol of the *File* button, a context menu opens with the following options:

| Copy Program                | Copy current program to internal clipboard                                                                                     |  |  |
|-----------------------------|----------------------------------------------------------------------------------------------------|--|--|
| Paste Program               | Paste internal clipboard to current program                                                                                    |  |  |
| Load Program                | Load a program file containing a patch to the Stigma's current program                                                         |  |  |
| Save Program                | Save the Stigma's current program to a program file                                                                            |  |  |
| Load Bank                   | Load a bank file containing 64 patches into the Stigma                                                                         |  |  |
| Save Bank                   | Save the Stigma's 64 patches to a bank file                                                                                    |  |  |
| Init Program                | Initialize the current program                                                                                                 |  |  |
| MIDI Thru                   | Set globally if MIDI data sent to <i>Stigma</i> should be sent through to its MIDI output (stored in configuration file)       |  |  |
| Ignore Program<br>Change    | Set globally if MIDI Program Change data sent to the<br>Stigma should be ignored (stored in configuration file)                |  |  |
| Reload Configuration        | Reload the <i>Stigma's</i> configuration file; see section <i>The</i> stigma.ini Configuration File                            |  |  |
| Save Configuration          | Save the Stigma's configuration file; see section The stigma.ini Configuration File                                            |  |  |
| <b>Load Preset Defaults</b> | Load the Stigma's Preset defaults from the configuration file; see section The stigma.ini Configuration File                   |  |  |
| Save Preset Defaults        | Save the Stigma's Preset defaults to the configuration file; see section The stigma.ini Configuration File                     |  |  |
| Select Startup Bank         | Select the bank file that should always be loaded when the <i>Stigma</i> is started                                            |  |  |
| Load Startup Bank           | Load the Startup bank file; can also be used to check what the current Startup bank is                                         |  |  |
| Unselect Startup<br>Bank    | Unselect the current Startup bank                                                                                              |  |  |
| Save Window Size            | Stores the current window size to the configuration file so that it will be restored on the next loading of <i>Stigma</i>      |  |  |
| Check Online for Update     | When connected to the Internet, this function will check if a newer version of the <i>Stigma</i> is available at fullbucket.de |  |  |
| Visit fullbucket.de         | Open fullbucket.de in your standard browser                                                                                    |  |  |

**Note:** If the *Stigma* DLL and the <code>stigma.ini</code> configuration file are located in a "protected" Windows folder (for example somewhere under "C:\Program Files\...") then it may not be possible to save the configuration or the Preset Defaults. In this case it is strongly recommended to use a <code>VstPlugins</code> directory that lies "outside" the protected folder.

#### **Chorus/Ensemble**

An impressive property of the *Stigma* is that it can easily produce some very thin sounds. To thicken these up there exists an optional Chorus/Ensemble section (not to be found on the *Sigma*). The Dry/wet balance between signal and effect can be set individually for both *Synthe* and *Instrument* as well as the speeds of the two modulation LFOs and the overall modulation depth.

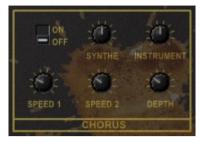

By the way: If you don't like it you don't have to spill coffee over the Chorus. Just switch it off.

#### The Preset Editor

Alright folks, grab your soldering iron and prepare to modify the very presets of your *Sigma*! It is possible, though cumbersome and error-prone, thus I would recommend to go the easy way and use – ta-da! – the *Stigma Preset Editor*. Just click on the dark plate below the *Sound Manager* and take a look what's inside.

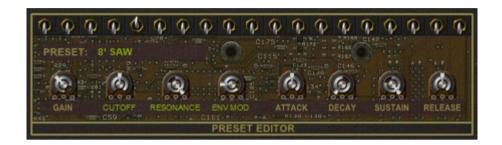

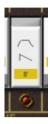

What you see are the eight (in case of "16' PWM" nine) parameters that affect the character of a preset. To select the "right" editor for a preset you can either flip one of the switches above the Preset Editor, activate the preset via its Rocker switch, or push one of the red kick switches that appeared right under the Rocker switches once you "opened" the Preset Editor.

Here is what the Preset Editor can do for you:

- Every preset has the following parameters: *Gain* (preset volume), *Attack*, *Decay*, *Sustain*, and *Release*.
- All the *Synthe* presets plus the *Instrument* presets "32' Electric Bass", "32' Tuba", "16' Horn", and "8' Trumpet" feature a K35 lowpass filter and thus the parameters *Cutoff*, *Resonance*, and *Envelope Modulation*.
- The preset "32' Tuba" is a bit different than the other "K35 presets": Here the
  envelope signal is routed through a highpass filter before modulating the audio
  filter. This somehow removes the Sustain part of the envelope, resulting in a
  AD-like characteristic.
- The remaining *Instrument* presets contain a lowpass and a high/bandpass filter combination. The three parameters control the respective cutoff frequencies and the mix/balance between the two filters.
- The preset "16' PWM" has an additional knob to control the PWM LFO speed.

This might not look very spectacular because I restricted my *Stigma* to what the original *Sigma* would be capable. But remember that there are nineteen of these processing lines available – in parallel!

Of course there is another aspect why I provide the Preset Editor along with the *Stigma*: I do not own a *Sigma* and even from the great video and audio material I studied it is sometimes pretty difficult to find the "right" setting for a preset. Now if you are a fortunate *Sigma* owner and have the feeling that a preset does not sound "right", will you please edit it and maybe even provide it to the community? Great, thanks! You can do this by saving the preset defaults to the *Stigma's* configuration (stigma.ini) file; see below.

## The stigma.ini Configuration File

The Stigma is able to read some settings from a configuration file (stigma.ini) located in the same directory as the Stigma VST DLL (stigma.dll or stigma64.dll) or Mac VST/AU (Stigma.component or Stigma.vst) itself. After you have edited this INI file in a text editor, you have to reload it using the Reload Configuration command from the File menu (see section Magic).

#### **MIDI Control Change Messages**

All parameters of the *Stigma* can be controlled by MIDI controllers, or more precise: Each MIDI controller (except *Modulation Wheel* and *Sustain Pedal*) can control one of *Stigma's* parameters. The mapping is defined in the stigma.ini for example like this:

```
[MIDI Control]
CC5 = 29 # Portamento Time
CC7 = 2 # Volume
CC8 = 4 # Balance
CC10 = 10 # Pan Instrument
...
```

The syntax is straight forward:

```
CC<controller number> = <parameter ID>
```

Given the above example, controller 7 directly controls the overall *Volume* parameter, controller 8 the *Balance* etc. As you can see, comments are introduced by the Pound sign (#); they are here just for description purposes and completely optional.

The parameter ID of one of the Stigma's parameters is given in the section Parameters below. Note that the controller number can run from 0 to 119, with the exception of 1 (Modulation Wheel) and 64 (Sustain Pedal); the latter two are simply ignored. Of course, instead of editing the controller/parameter assignments in stigma.ini with a text editor it is much easier to use the MIDI Learn function and save the configuration (see section MIDI Learn above).

#### **Preset Defaults**

As already described in the section *The Preset Editor* the default settings for the 19 presets can be saved and loaded from the configuration file. This provides an easy way of exchanging/restoring the default settings separately from the programs. Note that you still can have *different* preset settings per program!

```
[Preset Defaults]
NOISE P1 Gain=0.500
NOISE P1 Flt1=0.500
NOISE P1 Flt2=0.675
NOISE P1 E>F=0.265
NOISE P1 EnvA=0.500
NOISE P1 EnvD=0.000
NOISE P1 EnvS=1.000
NOISE P1 EnvR=0.505
32' SAW P2 Gain=0.500
```

# **Parameters**

# **Instrument Section**

| parameter         | ID | description             |
|-------------------|----|-------------------------|
| 32' ELECTRIC BASS | 45 | Preset On/Off           |
|                   | 65 | Filter cutoff frequency |
| 22/ 7/10/         | 46 | Preset On/Off           |
| 32' TUBA          | 66 | Filter cutoff frequency |
| 16' CLAVI         | 47 | Preset On/Off           |
| 16 CLAVI          | 67 | Pulse Width             |
| 16' FUZZ GUITAR   | 48 | Preset On/Off           |
| 10 FUZZ GUITAK    | 68 | Tone control            |
| 16' HORN          | 49 | Preset On/Off           |
| 10 HORN           | 69 | Filter cutoff frequency |
| 8' TRUMPET        | 50 | Preset On/Off           |
| 6 TRUMPET         | 70 | Filter cutoff frequency |
| 8' CLARINET       | 51 | Preset On/Off           |
| 6 CLARINET        | 71 | Tone control            |
| 8' DOUBLE REED    | 52 | Preset On/Off           |
| 6 DOUBLE REED     | 72 | Tone control            |
| 8' STRING         | 53 | Preset On/Off           |
| 6 STRING          | 73 | Attack time             |
| 4' FLUTE          | 54 | Preset On/Off           |
| 4 FLOTE           | 74 | Tone control            |
| 4' HAMMERED PERC  | 55 | Preset On/Off           |
| T HAMMELLU FLKC   | 75 | Decay + Release time    |

# **Synthe Section**

| parameter    | ID | description                   |
|--------------|----|-------------------------------|
| RING MOD     | 36 | Ring modulation <i>On/Off</i> |
| KING MOD     | 56 | Pitch shift for VCO 2         |
| NOISE        | 37 | Preset On/Off                 |
| NOISE        | 57 | Attack + Release time         |
| 32' SAW      | 38 | Preset On/Off                 |
| 32 SAW       | 58 | Attack + Release time         |
| 16' S/H      | 39 | Preset On/Off                 |
| 10 3/11      | 59 | Sample & Hold clock speed     |
| 16' PWM      | 40 | Preset On/Off                 |
| 16 PVVM      | 60 | Attack + Release time         |
| 8' SAW       | 41 | Preset On/Off                 |
| 8 SAW        | 61 | Attack + Release time         |
| O' DI II CE  | 42 | Preset On/Off                 |
| 8' PULSE     | 62 | Decay + Release time          |
| 8' RECTANGLE | 43 | Preset On/Off                 |
| o RECTAINGLE | 63 | Attack + Release time         |
| 4' SAW       | 44 | Preset On/Off                 |
| 4 SAW        | 64 | Decay + Release time          |

# **Effects Section**

| parameter                | ID | description                            |
|--------------------------|----|----------------------------------------|
| OCTAVE DOWN              | 19 | Transpose one octave down              |
| Master Tune              | 7  | Master tune                            |
| OCTAVE UP                | 20 | Transpose one octave up                |
| Synthe Tune              | 8  | Tuning of VCO 2 (Synthe section)       |
| DODTAMENTO               | 21 | Portamento On/Off                      |
| PORTAMENTO               | 29 | Portamento time                        |
| KBD SENSOR               | 22 | Keyboard Sensor (Aftertouch) On/Off    |
| KDD SENSUK               | 30 | Keyboard Sensor (Aftertouch) intensity |
| PITCH JOYSTICK<br>SYNTHE | 23 | Pitch modulation of VCO 2 On/Off       |
|                          | 31 | Pitch modulation range of VCO 2        |
| PITCH JOYSTICK           | 24 | Pitch modulation of VCO 1 On/Off       |
| INSTRUMENT               | 32 | Pitch modulation range of VCO 1        |
|                          | 25 | Delayed Vibrato for VCO 1 On/Off       |
| DELAY VIBRATO            | 33 | Delayed Vibrato depth                  |
| INSTRUMENT               | 34 | Delayed Vibrato speed                  |
|                          | 35 | Delayed Vibrato delay time             |
| QUARTER TONE             | 26 | Quarter Tone effect On/Off             |
| MULTIPLE TRIGGER         | 27 | Multiple Trigger <i>On/Off</i>         |
| KEY HOLD                 | 28 | Key Hold On/Off                        |

# **Chorus/Ensemble**

| parameter      | ID | description                        |
|----------------|----|------------------------------------|
| On/Off         | 76 | Switch effect <i>On/Off</i>        |
| Synthe Mix     | 77 | Dry/Wet mix for Synthe section     |
| Instrument Mix | 78 | Dry/Wet mix for Instrument section |
| LFO 1 Speed    | 79 | Speed of first modulation LFO      |
| LFO 2 Speed    | 80 | Speed of second modulation LFO     |
| LFO Depth      | 81 | Depth of modulation by the LFOs    |

## **Control Section**

| parameter          | ID | description                               |
|--------------------|----|-------------------------------------------|
| Volume             | 2  | Master volume                             |
| Balance            | 4  | Balance/mix between Synthe and Instrument |
| KDD Comean         | 5  | Mode: Pitch Bend up/down or Vibrato       |
| KBD Sensor         | 6  | Destination: Synthe, Instrument, or both  |
| Da ma ma ma a      | 9  | Synthe panorama                           |
| Panorama           | 10 | Instrument panorama                       |
| Vibrato Modulation | 11 | Modulation control source                 |
|                    | 12 | Modulation control depth                  |
| Noise Modulation   | 13 | Modulation control source                 |
|                    | 14 | Modulation control depth                  |
| LPF fc Modulation  | 15 | Modulation control source                 |
|                    | 16 | Modulation control depth                  |
| LIDE to Modulation | 17 | Modulation control source                 |
| HPF fc Modulation  | 18 | Modulation control depth                  |
| Voices             | 1  | Number of voices (1 to 64)                |
| Velocity           | 3  | Velocity depth                            |

#### **Preset Editor**

| parameter          | ID  | description             |
|--------------------|-----|-------------------------|
| PWM LFO Speed      | 82  | Speed of PWM LFO        |
| Gain               | Χ   | Preset volume           |
| Filter Parameter 1 | X+1 | First filter parameter  |
| Filter Parameter 2 | X+2 | Second filter parameter |
| Filter Parameter 3 | X+3 | Third filter parameter  |
| Attack             | X+4 | Attack time             |
| Decay              | X+5 | Decay time              |
| Sustain            | X+6 | Sustain level           |
| Release            | X+7 | Release time            |

Here X is the parameter offset for a preset: For the first preset ("Noise") X is 83, for the second preset ("32' Saw") X is 83 + 1×8 = 91, for the third preset ("16' S/H") X is 83 + 2×8 = 99 etc.

## **Frequently Asked Questions**

#### How do I install the Stigma (Windows 32 bit version)?

Just copy the files <code>stigma.dll</code> and <code>stigma.ini</code> from the ZIP archive you have downloaded to your system's or favorite DAW's VST plug-in folder. Your DAW should automatically register the <code>Stigma</code> VST plug-in the next time you start it.

#### How do I install the Stigma (Windows 64 bit version)?

Just copy the file <code>stigma64.dll</code> and <code>stigma.ini</code> from the ZIP archive you have downloaded to your system's or favorite DAW's VST plug-in folder. Your DAW should automatically register the <code>Stigma</code> VST plug-in the next time you start it.

Note: You may have to remove any existing (32 bit) stigma.dll from your VST plugin folder or else your DAW may screw the versions up...

#### How do I install the Stigma (Mac VST/AU 64 bit)?

Locate the downloaded PKG package file <code>stigma\_1\_2\_0\_mac.pkg</code> in Finder (!) and do a right- or control-click on it. In the context menu, click on "Open". You will be asked if you really want to install the package because it comes from an "unidentified developer" (me ③). Click "OK" and follow the installation instructions.

#### What is the plug-in ID of the Stigma?

The ID is kp30.

## How can I decrease the Stigma's CPU load?

Whenever it does not degrade the *sound* you need, reduce the number of activated presets.

## No Sound When I Activate The Ring Modulator?

Make sure that you have also activated at least one preset of both the *Synthe* and the *Instrument* section.

## How do I know if a new version of the Stigma is available?

When connected to the Internet, open the File menu (see section *File Menu*) by clicking the disk icon and select the entry "Check Online for Updates". If a new version of the *Stigma* is available on fullbucket.de the respective information will be shown in a message box.

#### How Can I Close The Preset Editor Plate?

You have to reassemble the plate; start with the loose hex nut. But put away that screw driver, please.

#### How do I resize the MPS window?

Just grab the yellow triangle at the bottom right of the MPS window and drag it. You can save the current window size using the menu entry "Save Window Size" in the File Menu.